## 1. 학교 홈페이지 접속

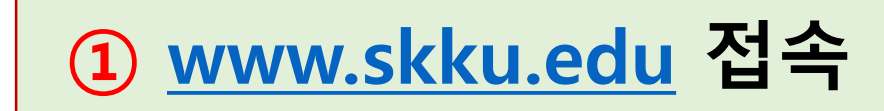

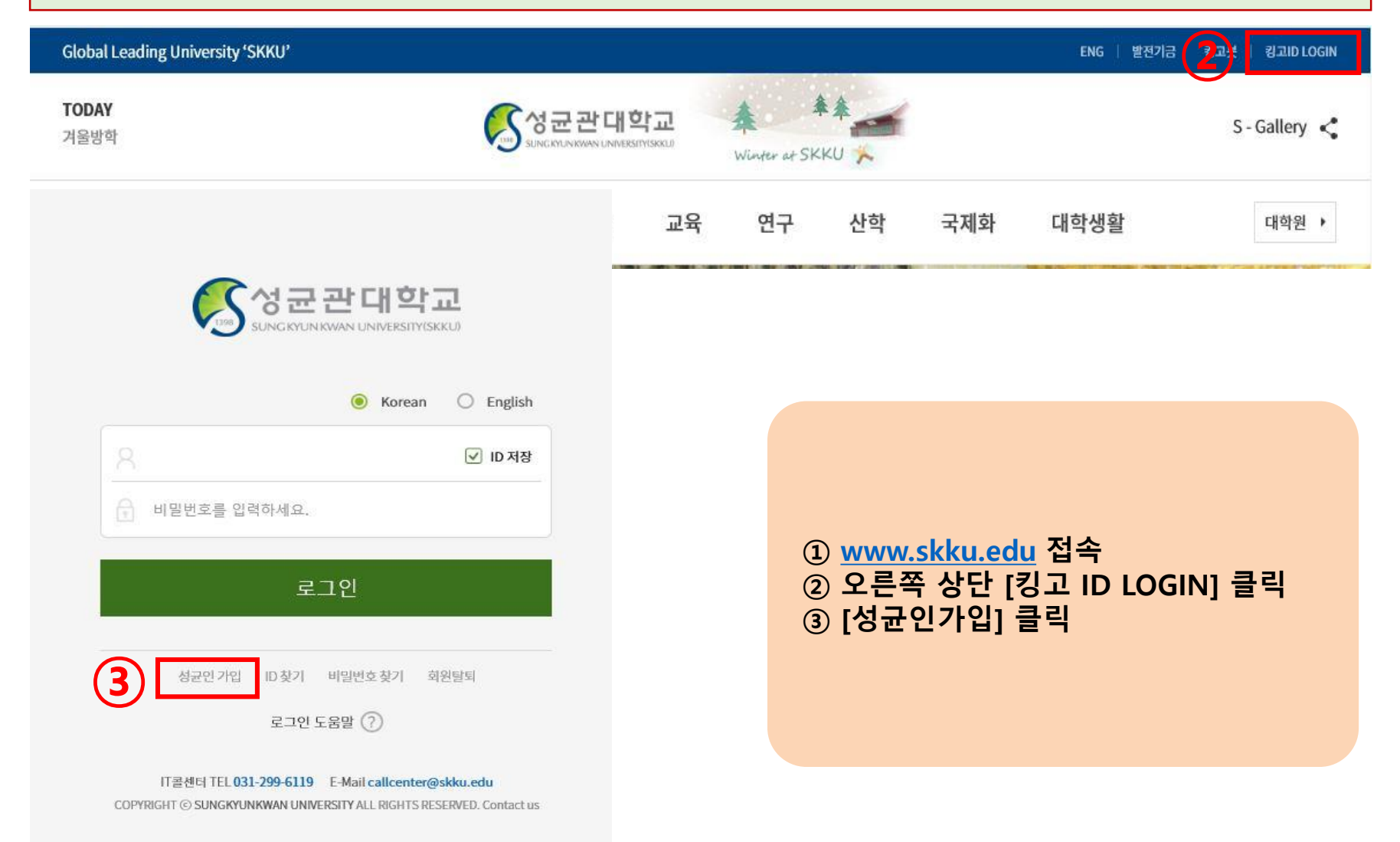

### 2. 약관동의

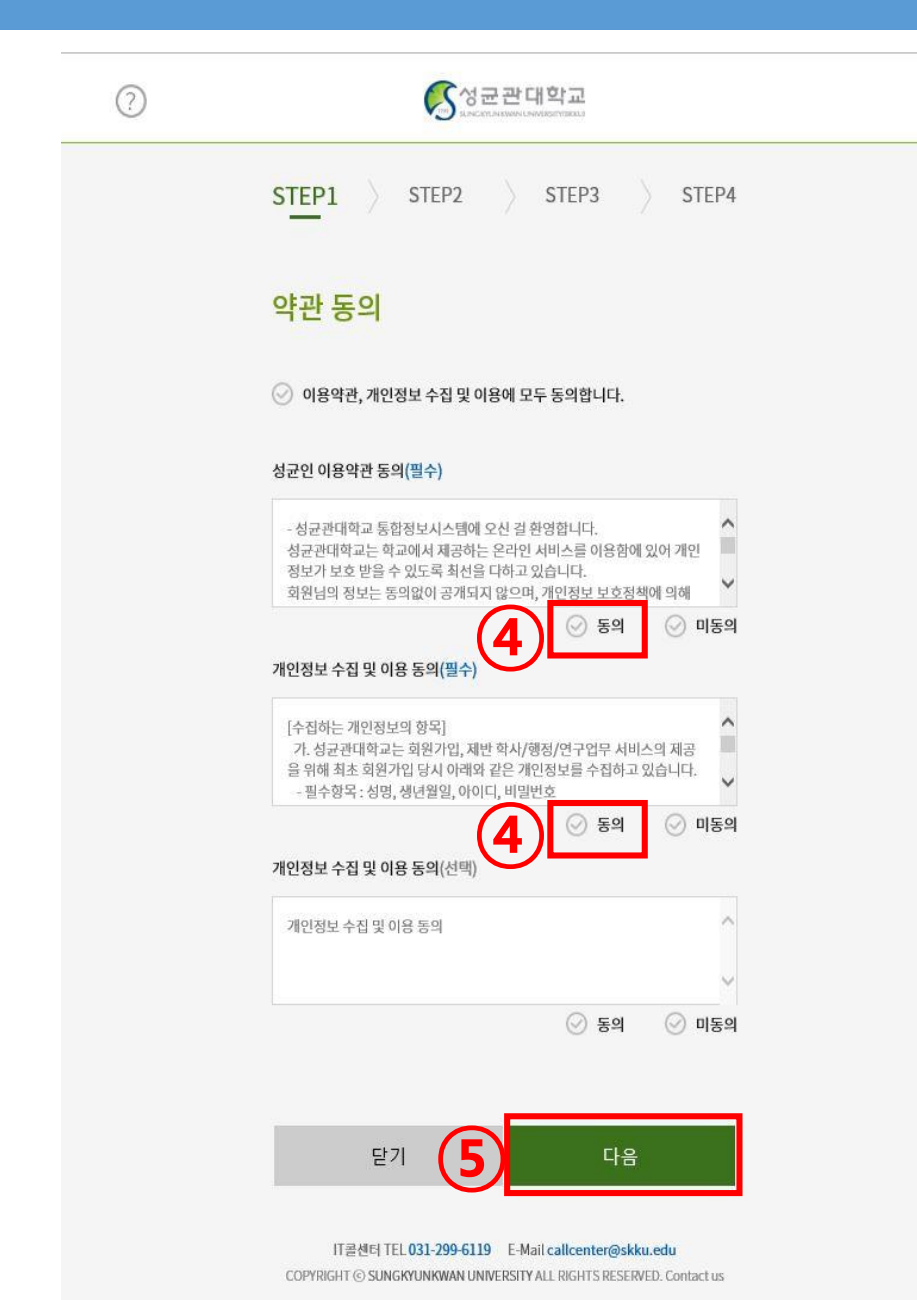

#### 개인정보 수집 동의에 체크 다음 클릭

# 3. 본인확인

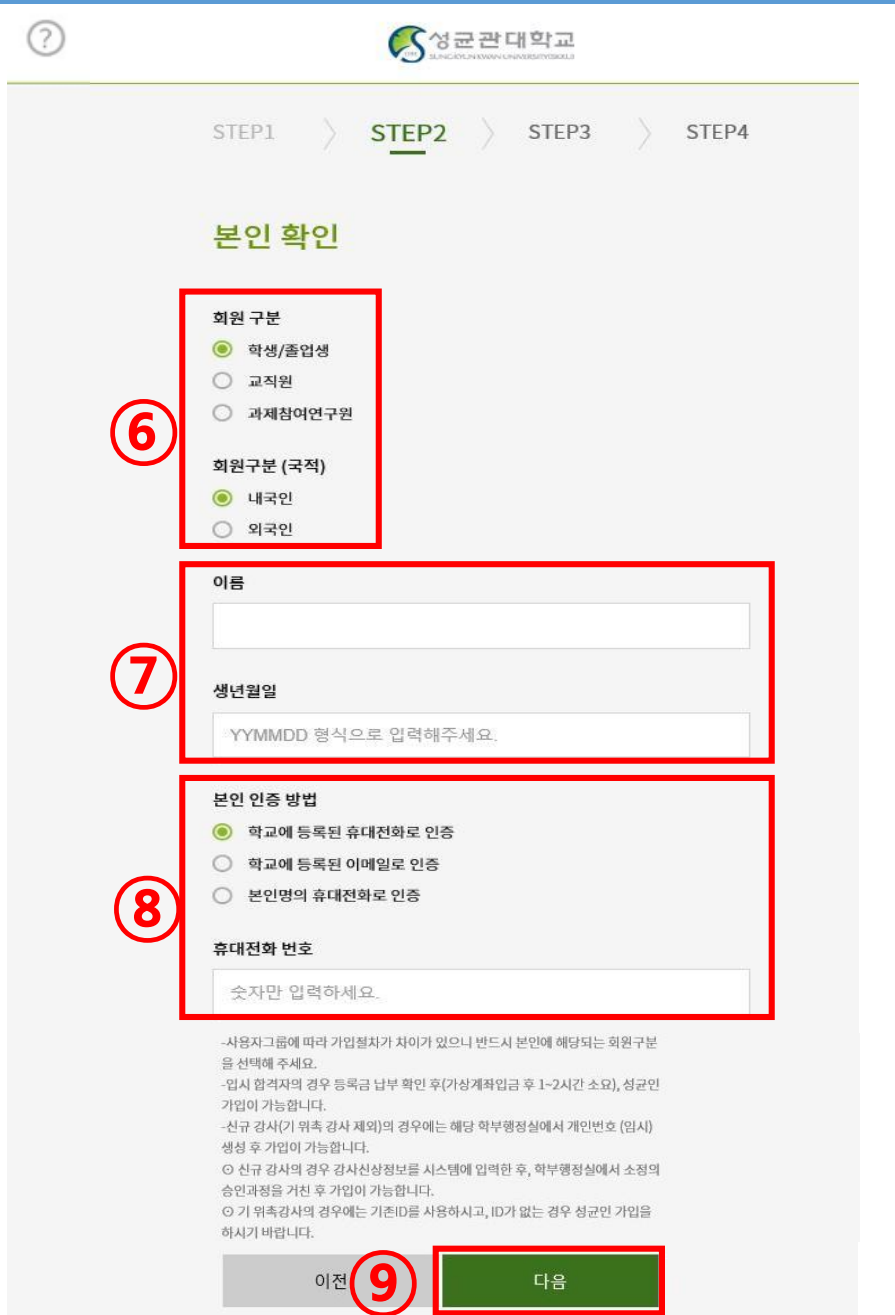

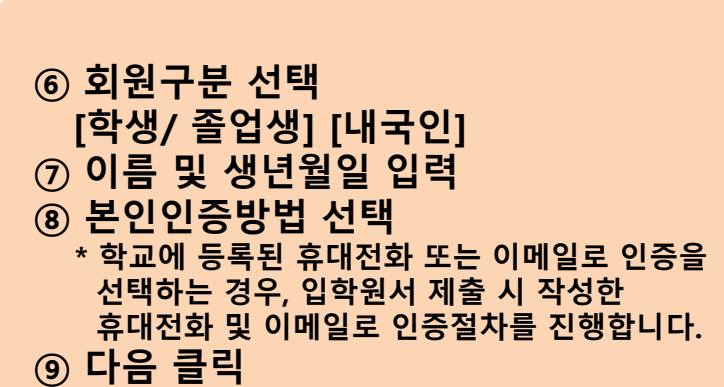

### 3. 본인확인

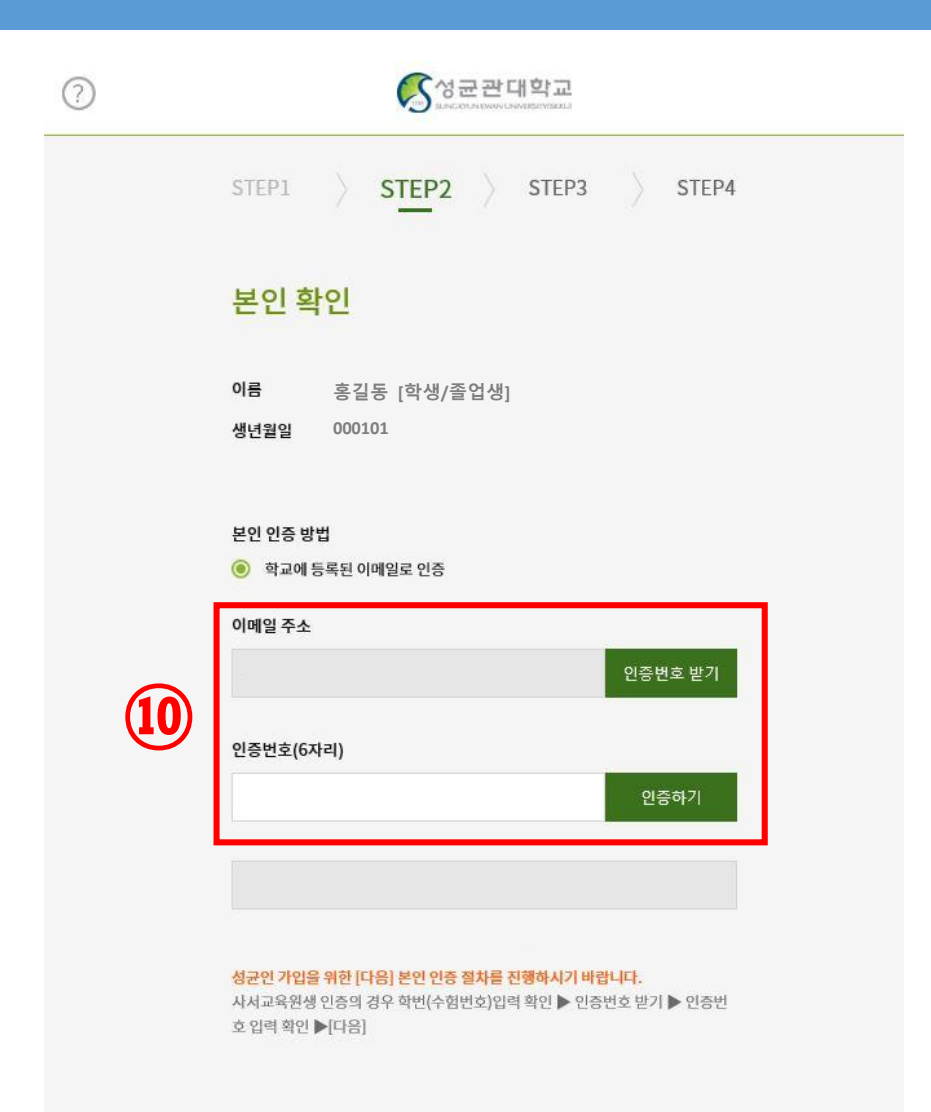

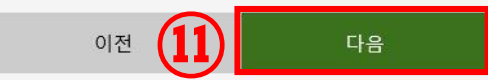

IT콜센터 TEL 031-299-6119 E-Mail callcenter@skku.edu COPYRIGHT @ SUNGKYUNKWAN UNIVERSITY ALL RIGHTS RESERVED. Contact us

#### ⑩ 본인이 선택한 인증수단(휴대전화 또는 이메일) 에 따라 본인인증 진행 \* 본 페이지의 내용은 이전 페이지에서 선택한 내용에 따라 다릅니다. ⑪ 다음 클릭

## 4. 정보 입력 및 가입 완료

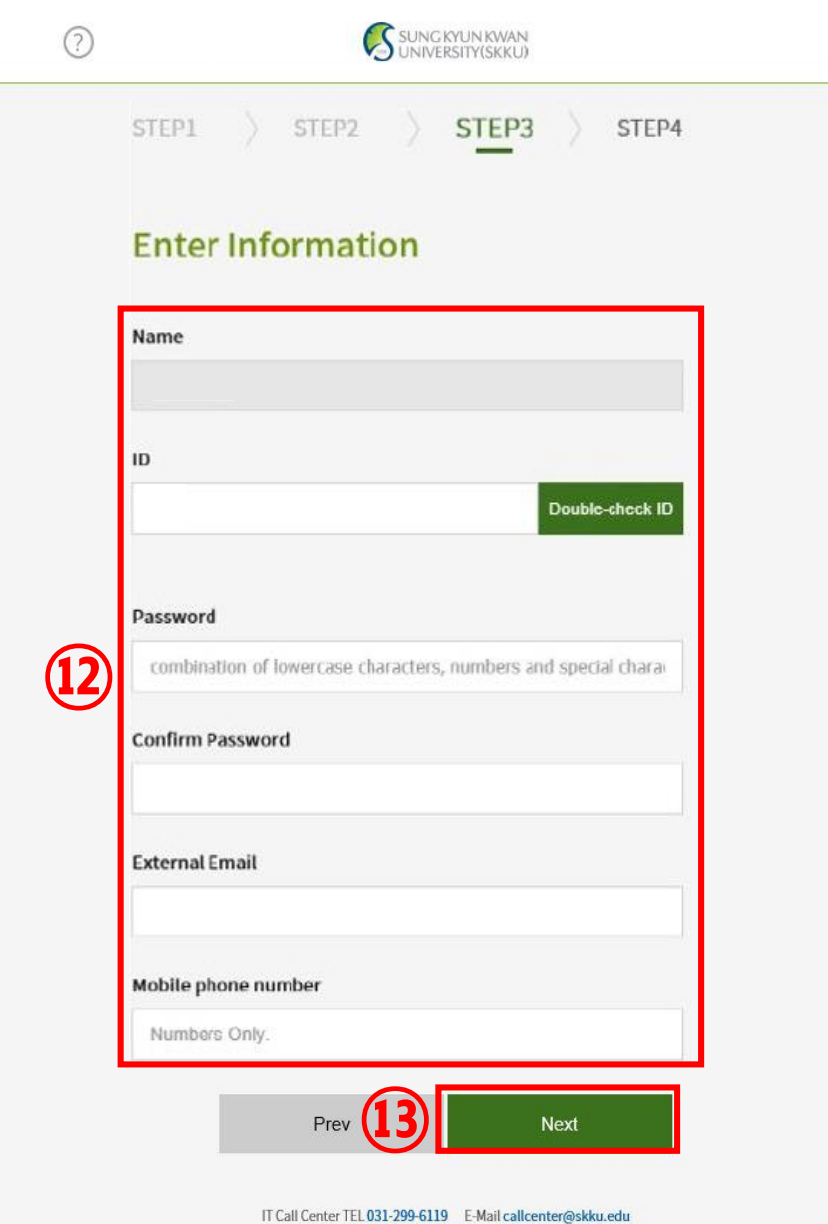

COPYRIGHT C SUNGKYUNKWAN UNIVERSITY ALL RIGHTS RESERVED. Contact us

⑫ ID, PW, 외부 이메일, 핸드폰번호 등의 회원정보 입력 ⑬ 다음 클릭 하여 성균인가입 완료